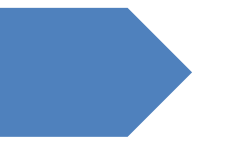

# Fleurop Order Muttertag

Übersicht und Zeitersparnis

2023

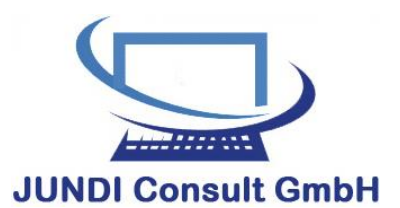

Möllner Landstraße 1 a • 21465 Reinbek Tel: 040 / 72 00 62 16 • Fax: 040 / 72 00 62 17 E-Mail: Info@jundiconsult.de www.jundiconsult.de

> Vers. 1.07 Stand: 24.04.2023

## Inhalt

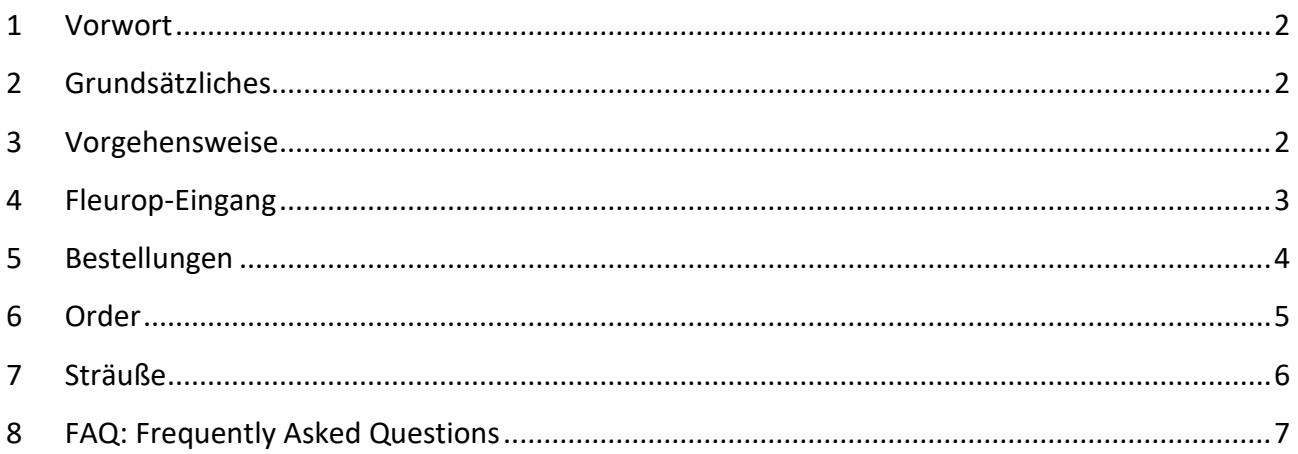

#### <span id="page-2-0"></span>1 Vorwort

Vielen Dank, dass Sie sich (wieder) für das Excel-Sheet für die Fleurop-Bestellungen zum Muttertag entschieden haben. Insgesamt stecken im Excel-Sheet und in dieser Bedienungsanleitung ca. 11 Stunden Arbeit drin. Nun wissen Sie auch, wofür der "kleine" Obolus steht.

Die in den hier aufgeführten Bildschirmmasken (PrintScreens) sichtbaren Zahlen sind reine Spieldaten und dienten bei der Entwicklung lediglich einer Funktionsüberprüfung.

Im Gegensatz zur Version des Jahres 2022 hat Fleurop jetzt Sträuße in 3 verschiedenen Größen ins Angebot gestellt und die Informationen der Tabelle "Auswertung" werden in diesem Jahr anderweitig untergebracht.

## <span id="page-2-1"></span>2 Grundsätzliches

Nach dem Öffnen der Excel-Tabelle "Fleurop-Orders Muttertag 2023.xlxs" sollten vier Blätter (Sheets) sichtbar sein:

- Order
- Sträuße
- Bestellungen
- Fleurop-Eingang

Der Wechsel von Blatt zu Blatt erfolgt, indem man unten auf den jeweiligen Namen klickt. Der Einfachheit halber wird in dieser Bedienungsanleitung auf die einzelnen Blätter eingegangen.

#### <span id="page-2-2"></span>3 Vorgehensweise

Nach dem Öffnen der Excel-Tabelle sollten Sie als erstes die Tabelle "*Fleurop-Eingang*" nutzen und hier Ihre eingegangenen Aufträge erfassen.

In der Tabelle "Order" können Sie dann schon den Bedarf an Blumen für diese Aufträge erkennen.

Die Tabelle "*Sträuße*" können und sollten Sie ignorieren, aber in der Tabelle "*Bestellungen*" erfassen Sie Ihre Bestellungen an Ihre Lieferanten. Das Ergebnis wird dann in der Tabelle "Order" sichtbar.

#### **Ihre Eingaben erfolgen nur in den Tabellen "***Fleurop-Eingang***" und "***Bestellungen***".**

## <span id="page-3-0"></span>4 Fleurop-Eingang

Hier ist die eigentliche Tabelle, in der die Eingaben erfolgen. Die Eingaben werden in den Feldern D7 bis Q54 vorgenommen.

Zur besseren Eigenkontrolle kann man für jeden Tag eingeben, welcher Strauß bestellt wurde. In diesem Bespiel wurden noch im April diverse Bestellungen vorgenommen.

Alle Auftragseingänge werden dann in der Spalte A aufaddiert. Sofern für diesen Strauß in der entsprechenden Größe eine Bestellung vorliegt, erscheint hier eine Zahl, andernfalls bleibt das Feld leer.

In der Spalte D (April) werden dann die Bestellungen aus dem April eingetragen. Gleiches gilt für die Spalten E (01. Mai) bis G (13. Mai). Hier wurden in der Reihe 6 die entsprechenden Tagesangaben vorgegeben. So soll sich besser kontrollieren lassen, wann welcher Auftrag eingegangen ist.

**Kleiner Tipp:** Liegen schon Fleurop-Aufträge für Muttertag aus dem April vor, diese als erstes in die Spalte D (April) eintragen. Wer möchte, kann auch in den Feldern C1 und C2 eintragen, wann das letzte Mal Einträge in diese Tabelle vorgenommen wurden, da Merkur die Einträge nicht chronologisch einträgt und man u.U. bis 13:13 Uhr Einträge vorgenommen hat, danach aber noch weitere Bestellungen eingehen.

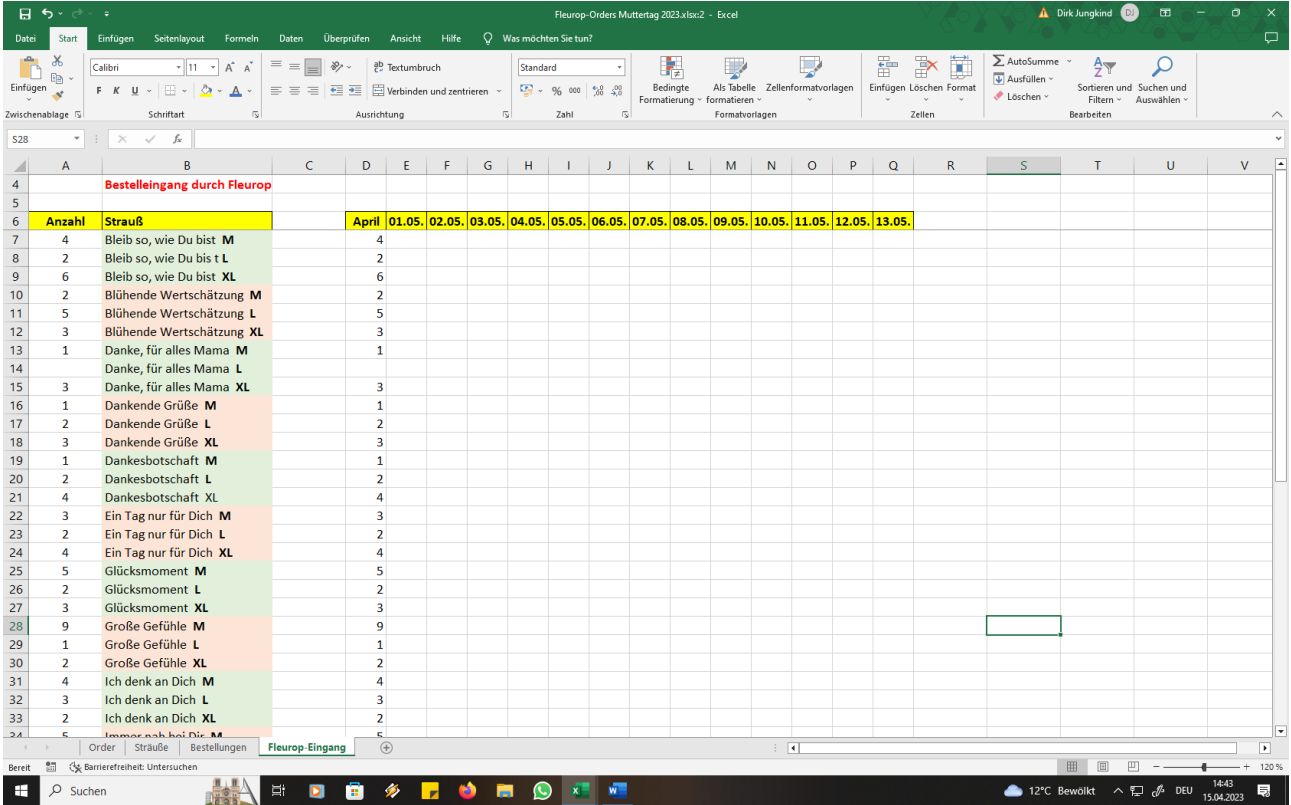

Die Werte der Felder A7 bis A54 fließen in die Tabelle "Order" ein.

Beispiel: Am 01. Mai gehen bei Ihnen Aufträge über 10 Sträuße "Bleib so, wie Du bist L" ein und am 02. Mai folgenden 12 Sträuße "Dankende Grüße M". Somit gehen Sie in die Spalte E (01.Mai)

und tragen in die Zeile 8 (~ Feld E8) die Zahl 10 ein. Das gleiche geschieht mit der Spalte F (02.Mai); hier wird in die Zeile 16 (~ Feld F12) die Zahl 12 eingetragen.

Die Auswirkungen können Sie dann sofort in der Spalte A der Tabelle "Sträuße", als auch der Tabelle "Order" entnehmen.

#### <span id="page-4-0"></span>5 Bestellungen

Diese Tabelle wartet regelrecht auf Ihre Eingaben. Gemeint sind hier NICHT die Bestellungen, die Sie erhalten haben, sondern die Bestellungen, welche Sie an Ihre Lieferanten richten.

Damit Sie einen besseren Überblick über die Bestellungen haben, können Sie hier hinterlegen, an welchen Tagen Sie welche Artikel bestellt haben. Die hier hinterlegten Informationen holt sich dann die Tabelle "Order".

Wenn Sie also im Feld D3 hinterlegen, dass Sie im April 23 bereits 25 Stück der rosa Alstromerie geordert haben und dies im Laufe des Monats Mai eventuell noch mehrfach machen, so werden die Werte im Feld C3 aufaddiert und finden sich dann in der Tabelle "*Orders*" im Feld D3 wieder. Wenn Sie dieses Feld nur anklicken, so erscheint oben unter den Menüs der Eintrag =Bestellungen!C3. Das bedeutet für Excel: Gehe in die Tabelle "*Bestellungen*" und hole Dir den Wert des Feldes C3.

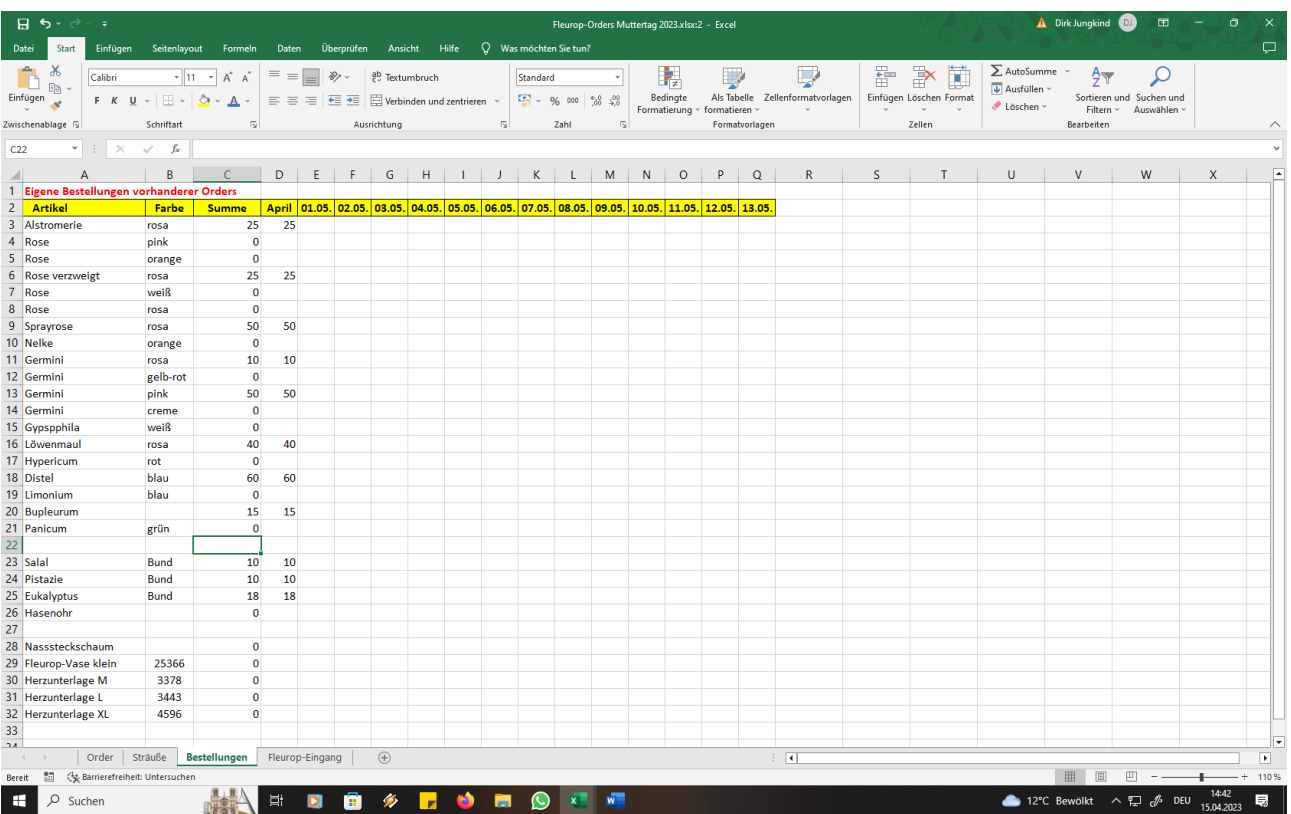

Beispiel: Noch im April wurden hier u.a. 25 Alstromerie (rosa) für schon vorhandene Aufträge bestellt. Gleiches gilt für die Rose verzweigt (rosa). Sichtbar werden diese Einträge der Spalte C in der Spalte D der Tabelle "Order". Hier erfolgt der Abgleich der eingegangenen Aufträge mit den bereits getätigten Bestellungen bei den Lieferanten.

#### <span id="page-5-0"></span>6 Order

Dieses Blatt gibt letztendlich die Angaben wieder, welche Mengen zu bestellen sind. Folgende Informationen gibt dieses Blatt wieder:

- Spalte A enthält: Informationen zum Artikel bzw. Blume, welche in einen Strauß gehört.
- Spalte B enthält: Die Farbe dieser Komponente
- Spalte C enthält: Die für Sie wichtigen Informationen, wie viele von welchen Pflanzen/Blumen Sie noch bestellen müssen. Diese Werte sind in **Fett** und blauer Schrift dargestellt
- Spalte D enthält: Die Informationen, wie viele von welchen Pflanzen / Blumen / Komponenten bereits bestellt wurden. Diese Informationen kommen aus der Tabelle "*Bestellungen*".

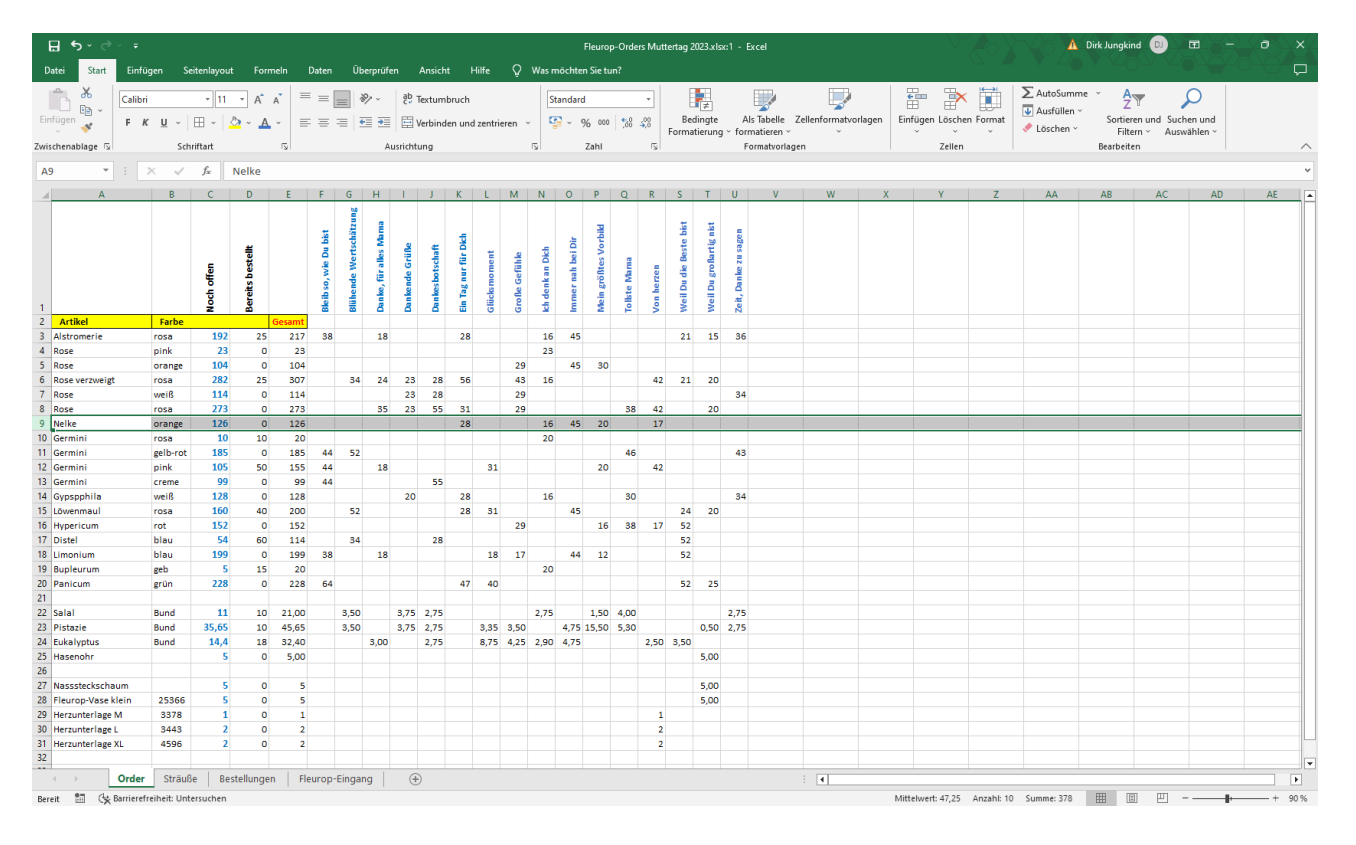

#### **In diesem Blatt bitte keine Änderungen und keine Einträge vornehmen. Diese Tabelle soll Ihnen nur einen Überblick verschaffen, welche Blumen und Pflanzen Sie noch bestellen müssen.**

#### <span id="page-6-0"></span>7 Sträuße

Dieses Blatt wurde als erstes erstellt und beinhaltet die Informationen zu jedem Fleurop-Strauß, d.h. in den Zeilen links (5-52) erscheinen die jeweiligen Sträuße in den unterschiedlichen Größen (M, L, XL) und in den Spalten oben (A-MF) die entsprechenden "*Zutaten*".

Die Werte der Spalte A entstammen der Tabelle "*Fleurop-Eingang*" und müssen bzw. dürfen hier nicht eingegeben werden.

In den Schnittmengen (z.B. dem Feld "F5") ist dann hinterlegt, welche Menge einer Zutat zu diesem Strauß gehört.

Dieses Blatt wurde so konzipiert, dass hinter der Spalte E ein Fenster fixiert wurde. Dies hat zur Folge, dass man nach rechts scrollen kann, aber immer die Spalten A bis E sichtbar sind.

Das Feld E2 gibt dann die Summe aller Bestellungen in Euro aus. Kann nach Muttertag möglicherweise einer Auswertung dienlich sein.

## **In diesem Blatt bitte keine Änderungen und keine Einträge vornehmen. Diese Tabelle dient lediglich der Erfassung der Mengen und der Umrechnung von Sträußen zu Blumen / Pflanzen / Komponenten.**

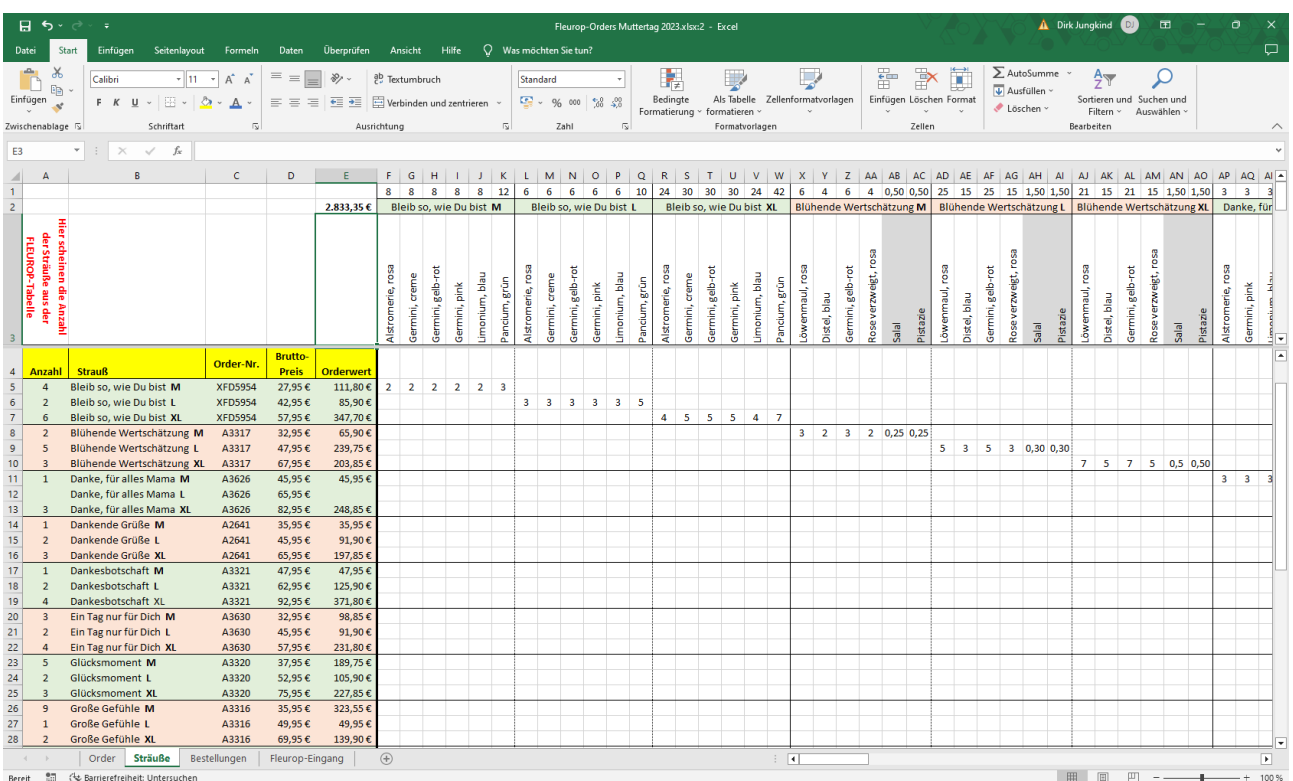

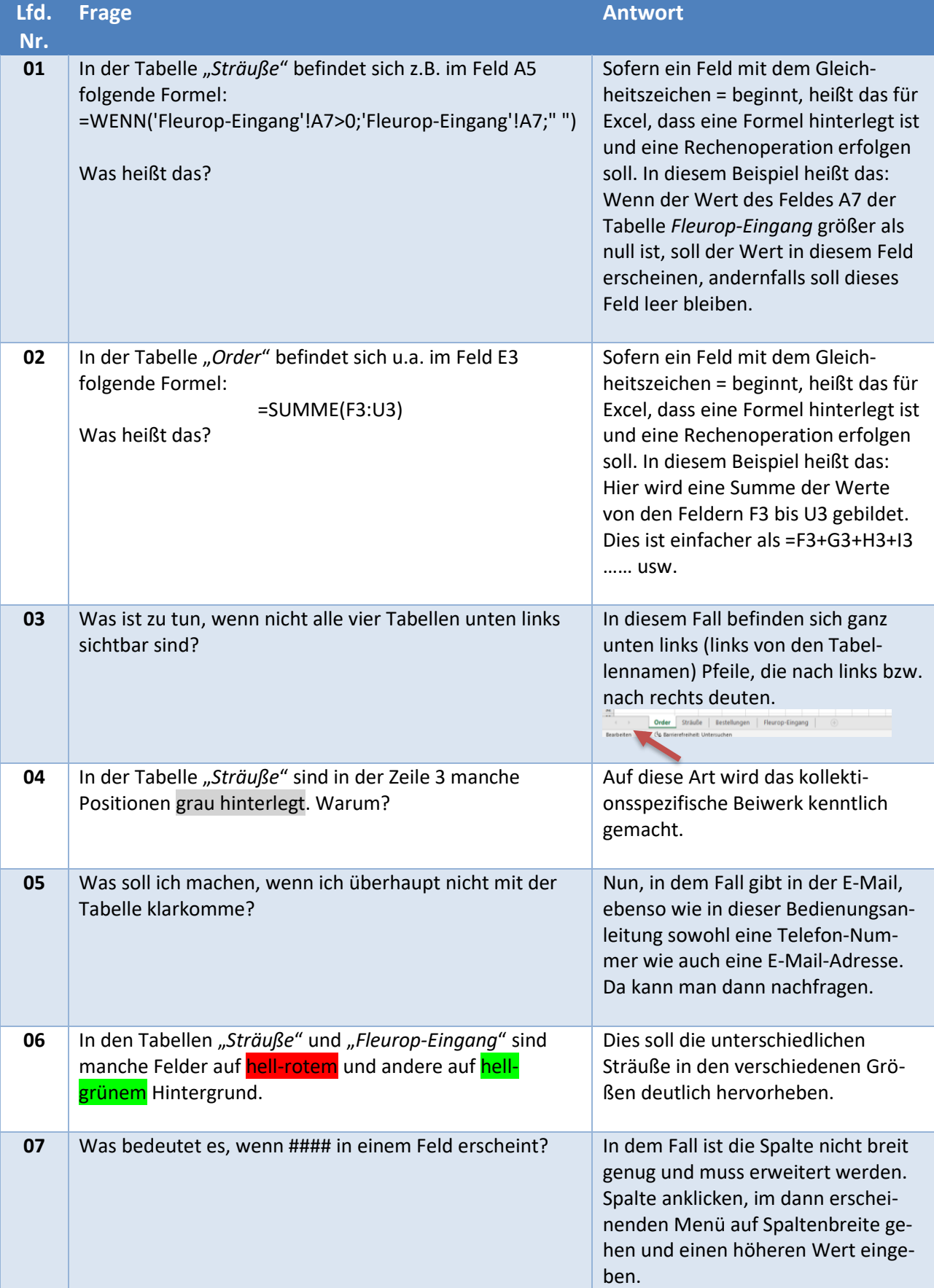

# <span id="page-7-0"></span>8 FAQ: Frequently Asked Questions